# **OPPOSING VIEWPOINTS IN CONTEXT CHROME EXTENSION**

#### **Impact on Usage**

*Gale's Opposing Viewpoints In Context Chrome Extension* places the library's resources into users' everyday workflow. Authoritative results display directly alongside Google search results, allowing easy retrieval of trusted content.

#### **USAGE CALCULATION**

When the Chrome Extension is collapsed, no usage is recorded. Once a user selects the **Show**  button, three sessions and three searches are recorded.

If a user clicks into one of the content types (Viewpoints, Academic Journals, Reference), an additional session and search are recorded. If a user clicks into an article, another session and a retrieval are recorded.

As a result of how usage is recorded, usage reports will initially reflect an increase in Searches and Sessions.

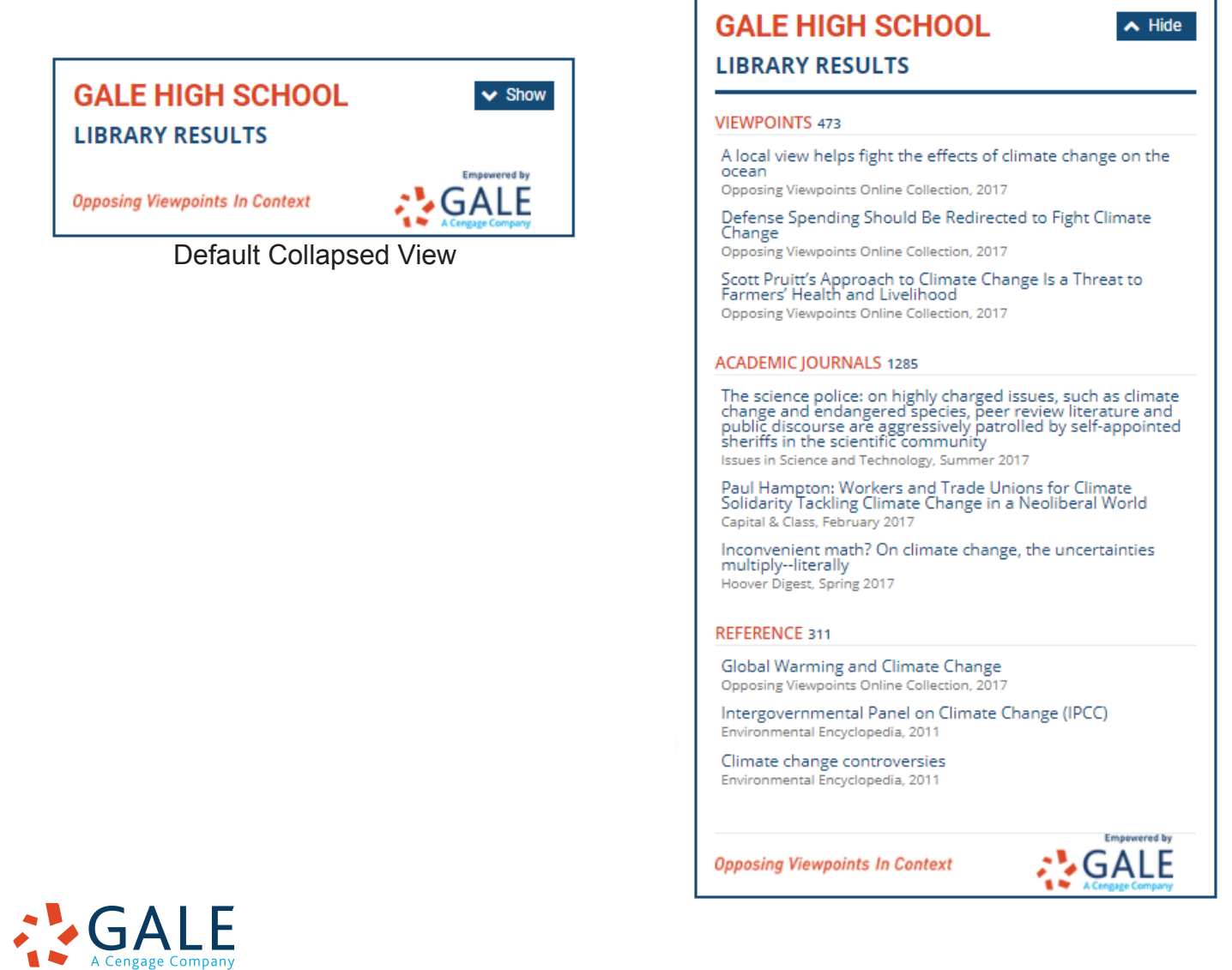

## **USAGE REPORT**

To identify additional traffic the Chrome extension generates, Gale has created a new usage report. **Gale- Usage By Database and Interface** distinguishes extension usage from the library's in-product usage of Opposing Viewpoints In Context.

To run this usage report, log into Gale Admin. Select Reports from the left navigation and choose **View Usage Reports**. Select the **Gale - Usage By Database and Interface** report to view your usage results.

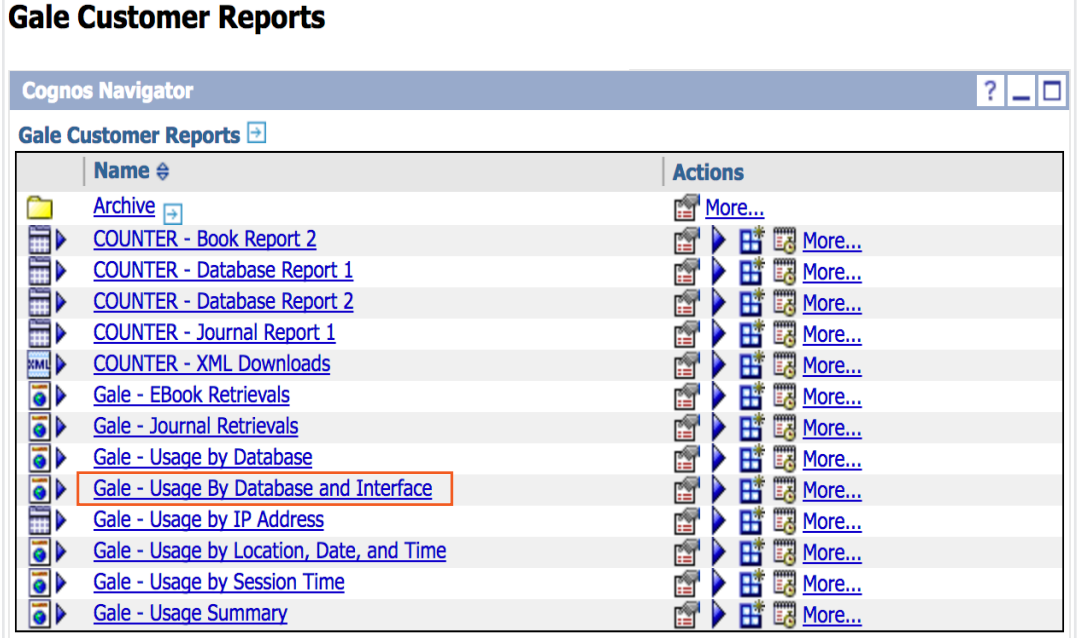

The report's Interface column labels searches and sessions from the Chrome extension as **ContentAPI**, and designates in-product usage as **Web**. Retrievals always record as **Web** usage, even if the traffic is directed from the Chrome extension.

### **Usage by Database and Interface**

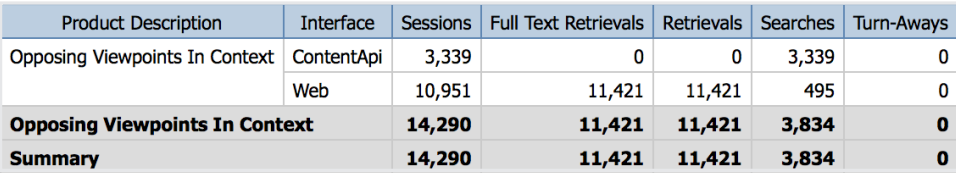

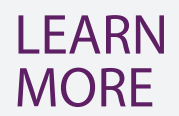

If you require further assistance with *Opposing Viewpoints In Context*  please ask your Customer Success Manager or email gale.customersuccess@cengage.com.

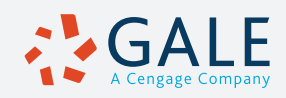